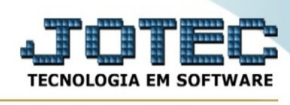

## **FATURAMENTO/STATUS DE PEDIDOS POR REPRESENTANTES**

Para entrar na tela de Status De Pedidos Por Representantes:

- ➢ Clicar no item *Status De Pedidos Por Representantes:*
- ➢ Aparecerá a seguinte tela:

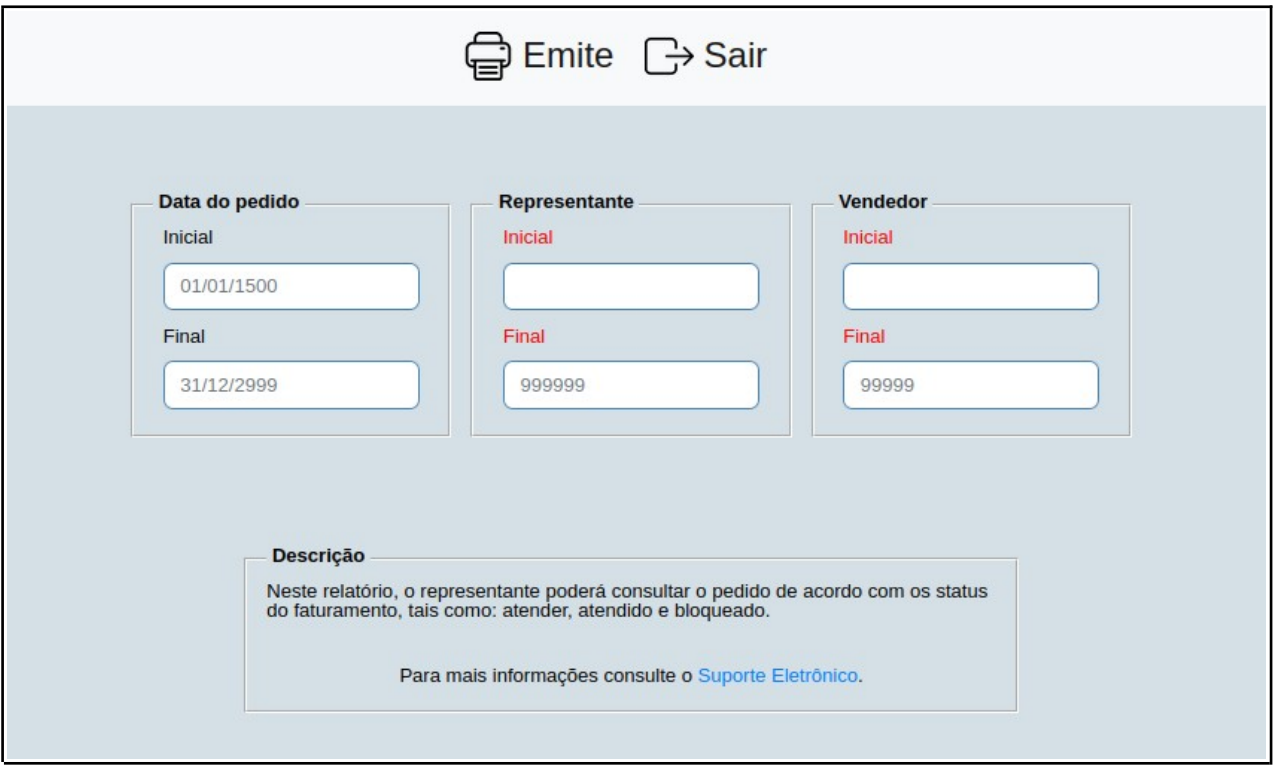

**Explicações:** Neste relatório, o representante poderá consultar o pedido de acordo com os status do faturamento, tais como: atender, atendido e bloqueado.

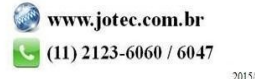